# **Segtools Documentation**

*Release 1.1.11*

**Michael Hoffman**

September 23, 2016

# CONTENTS

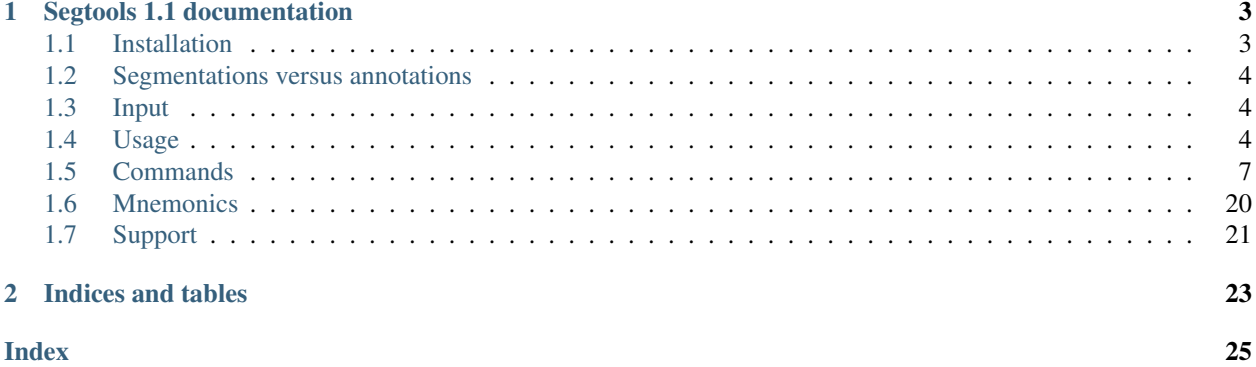

Contents:

# **SEGTOOLS 1.1 DOCUMENTATION**

<span id="page-6-0"></span>Homepage <http://pmgenomics.ca/hoffmanlab/proj/segtools>

Author Michael M. Hoffman <michael dot hoffman at utoronto dot ca>

Organization Princess Margaret Cancer Centre

Address Toronto Medical Discovery Tower 11-311, 101 College St, M5G 1L7, Toronto, Ontario, Canada

Copyright 2009-2012, Orion Buske; 2010-2016 Michael M. Hoffman

Last updated September 23, 2016

Segtools is a Python package for analyzing genomic segmentations. The software efficiently calculates a variety of summary statistics and produces corresponding publication quality visualizations. The overall goal of Segtools is to provide a bird's-eye view of complex genomic data sets, allowing researchers to easily generate and confirm hypotheses.

For an overview of the toolkit, please see the manuscript:

Buske OJ, Hoffman MM, Ponts N, Le Roch KG, Noble WS. Oct 2011. [Exploratory analysis of genomic](http://www.biomedcentral.com/1471-2105/12/415) [segmentations with Segtools.](http://www.biomedcentral.com/1471-2105/12/415) *BMC Bioinformatics*, 12:415; doi:10.1186/1471-2105-12-415

Please cite the manuscript if you use Segtools.

Note: For questions, comments, or troubleshooting, please refer to the *[support](#page-24-0)* section.

# <span id="page-6-1"></span>**1.1 Installation**

Segtools requires the following prerequisites:

- Python 2.7, with Rpy2 2.1.3+
- Zlib
- Numpy 1.3+
- R 2.10.0+, with latticeExtra and reshape packages

Once these prerequisites are properly installed, Segtools can be installed with:

pip install segtools

To use *[segtools-signal-distribution](#page-18-0)* or *[segtools-nucleotide-frequency](#page-11-0)*, the Python packge, Genomedata, is also required.

# <span id="page-7-0"></span>**1.2 Segmentations versus annotations**

A segmentation is a division of a genome (or part of a genome) into non-overlapping segments, each of which is assigned one of a fixed set of labels. Ideally, segments that share a common label are somehow similar to one another, and vice versa. Segtools helps you identify the similarities and differences between these labels to help you understand the semantics of your segmentation.

Some of the Segtools commands take *annotations* as input, rather than *segmentations*. The only difference between an annotation and a segmentation is that an annotation may contain overlapping segments (i.e., a single base can be assigned more than one label). Hence, any tool that accepts an annotation as input will also accept a segmentation, but the converse is not true.

Note that neither segmentations nor annotations need to be exhaustive, in the sense that the complete genome is labeled.

# <span id="page-7-1"></span>**1.3 Input**

Segmentations should be in [BED format](http://genome.ucsc.edu/FAQ/FAQformat#format1) or [GFF format,](http://genome.ucsc.edu/FAQ/FAQformat.html#format3) with one line for each segment and the name field used to specify the segment label. Segments must be **non-overlapping**, and can span all, part, or multiple parts of a genome. Genomic regions not spanned by any segment are ignored, so it can sometimes be useful to have a "background" label with segments that span all regions not covered by another segmentation. Adding these labels can be automated with *[segtools-flatten](#page-20-0)*. For best results, the number of unique segment labels should be between 2 and around 40. For segmentations, Segtools uses fields  $1-4$  of a BED file or fields  $1$ ,  $3-5$  of a GFF file.

Annotations (i.e., segmentations in which overlapping segments are allowed) may be specified in [BED format,](http://genome.ucsc.edu/FAQ/FAQformat#format1) [GFF](http://genome.ucsc.edu/FAQ/FAQformat.html#format3) [format,](http://genome.ucsc.edu/FAQ/FAQformat.html#format3) or [GTF format.](http://genome.ucsc.edu/FAQ/FAQformat.html#format4)

If you want to change the order in which labels appear or if you want to change the text displayed in plots, a *[mnemonic file](#page-23-0)* can be created. Segtools commands can then be re-run with the --replot flag and the --mnemonic-file=<FILE> option to regenerate the plots without redoing the computation.

# <span id="page-7-2"></span>**1.4 Usage**

The basic workflow for using key Segtools commands is shown below. Segmentations can also be created from other segmentations, annotations, or peak-calls using *[segtools-flatten](#page-20-0)*.

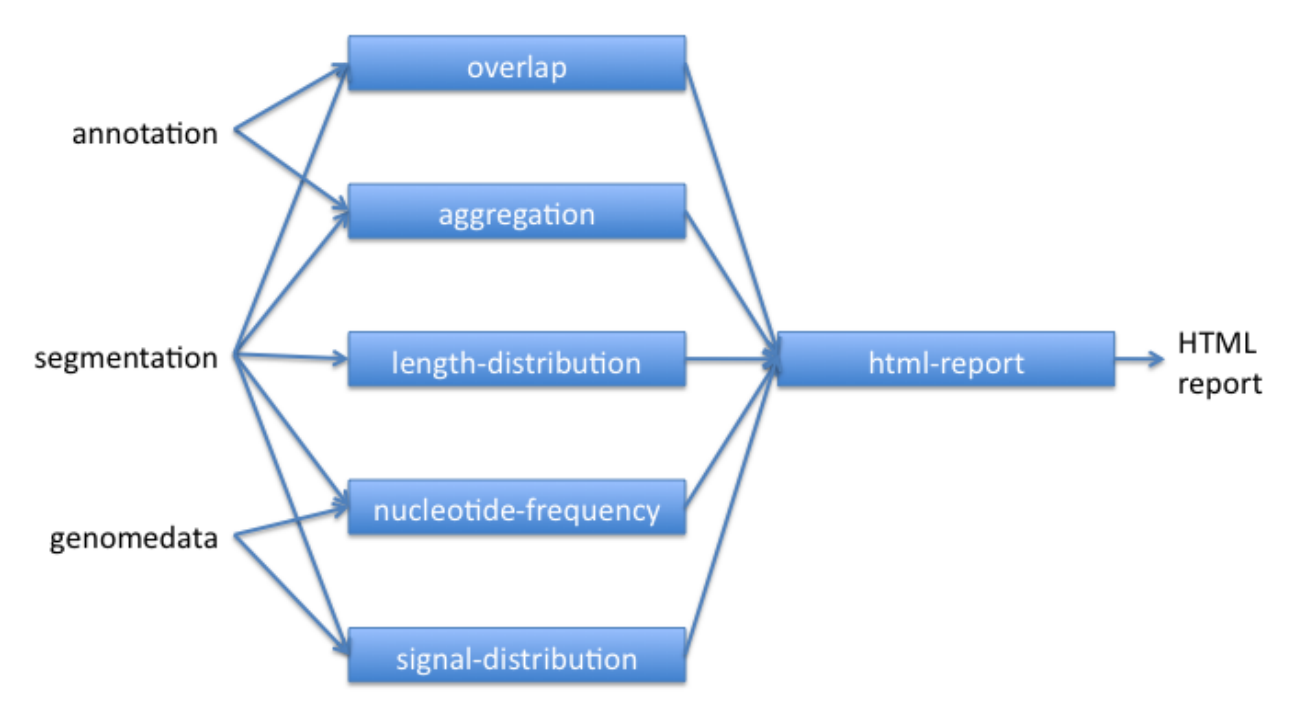

Segtools commands can be run through their *[command-line](#page-8-0)* or *[Python](#page-9-0)* interfaces.

# <span id="page-8-0"></span>**1.4.1 Command-line interface**

Commands that analyze a single segmentation:

- *[segtools-length-distribution](#page-10-1)*: Analyzes the distribution of segment lengths and their coverage of the genome for each segment label.
- *[segtools-nucleotide-frequency](#page-11-0)*: Analyzes the frequencies of nucleotides and dinucleotides in segments of each label.
- *[segtools-transition](#page-12-0)*: Analyzes the transitions between segment labels and the structure of their interaction.

Commands that compare a segmentation to an annotation:

- *[segtools-aggregation](#page-13-0)*: Analyzes the relative occurrence of each segment label around the provided genomic features.
- *[segtools-feature-distance](#page-15-0)*: Reports the distance from each segment to the nearest feature in each of a list of feature files.
- *[segtools-overlap](#page-16-0)*: Analyzes the frequency with which each segment label overlaps features of various types.
- *[segtools-signal-distribution](#page-18-0)*: Analyzes the distribution of genomic signal tracks for each segment label.

Segtools utilities:

- *[segtools-compare](#page-19-0)*: Measure base-wise edit distance between two segmentations.
- *[segtools-flatten](#page-20-0)*: General tool for flattening overlapping segments, but flattens them into segments defined by the set of segment labels that overlap the region.
- *[segtools-html-report](#page-21-0)*: Combines the output of the other commands and generates an html report for easier viewing.
- *[segtools-preprocess](#page-21-1)*: Preprocess segmentation and annotation files into a binary format that can be quickly reread in future calls to Segtools commands.

<span id="page-9-1"></span>• *[segtools-relabel](#page-22-0)*: Generate a new segmentation by relabeling the segments in one segmentation according to a mnemonic file.

#### Other commands:

• *[segtools-gmtk-parameters](#page-22-1)*: Analyzes [GMTK](https://melodi.ee.washington.edu/gmtk/) emission parameters and state transitions.

All the above commands respond to  $-h$  and  $-h \in \text{lp } b$  displaying usage information and options.

Where relevant, commands accept *[mnemonic files](#page-23-0)* through the  $-$ mnemonic-file option.

Each core command generates:

- tab-delimited (tab) data files
- image files (in png and pdf format and in normal, thumbnail, and slide layouts), and
- partial HTML (div) files, which are used by *[segtools-html-report](#page-21-0)*.

#### **Common options**

The following options are supported by all (or most) Segtools commands:

#### **--clobber**

Overwrite existing output files if there is a conflict.

**--help**, **-h**

Display usage information and options.

#### **--noplot**

Perform computation and output tab files, but do not generate plots.

#### **--mnemonic-file** <file>, **-m** <file>

Specify a mnemonic file to control the label display and ordering. See *[mnemonic file details](#page-23-0)*.

#### **--outdir** <dir>, **-o** <dir>

Specify the directory where output files should be placed (will be be generated if it does not exist).

#### **--quick**

Output results after running command on only one chromosome (which chromosome is unspecified). This can be useful for testing.

#### **--quiet**, **-q**

Don't print diagnostic messages and status updates.

#### **--replot**

Load tab file data generated from a previous run of this program and recreate plots instead of recomputing tab file data. Tab files are expected to be in the default or specified output directory (with –outdir).

#### **--version**

Print the current program version.

```
-R <PARAM=VAL>
```
Pass PARAM=VAL to any R functions called by the Segtools command. For example, *-R "width.pdf=6" -R "height.pdf=6"* could be specified to set the pdf plots generated by R to be 6 inches square.

# <span id="page-9-0"></span>**1.4.2 Python interface**

Segtools commands can be run directly from Python by importing the corresponding module and running its main() method with the same arguments you would specify on the command line. For instance, you could run *segtools-lengthdistribution -opt ARG* from Python with the following:

**>>> from segtools import** length\_distribution **>>>** length\_distribution.main(["-opt", "ARG"])

The commands and corresponding modules are as follows:

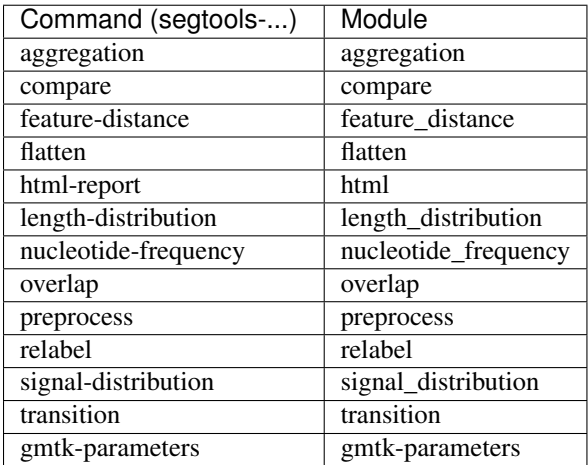

# <span id="page-10-0"></span>**1.5 Commands**

# **1.5.1 Commands that analyze a single segmentation**

# <span id="page-10-1"></span>**segtools-length-distribution**

This command summarizes the distribution of segment lengths, by label.

Visualization A violin plot (a box plot, but instead of a box, it is a smoothed density curve)

Visualization A simple bar chart that describes the overall label composition of the annotations file

Summary file A table listing the number of segments of each label, the mean and median segment lengths, and the number of bases covered by each label.

Usage: segtools-length-distribution [OPTIONS] ANNOTATION

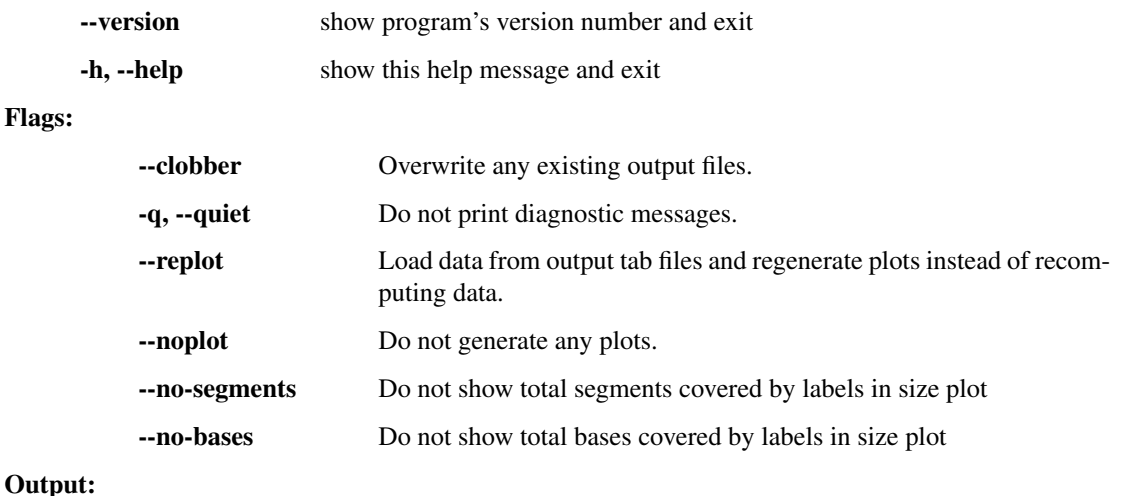

-m FILE, --mnemonic-file=FILE If specified, labels will be shown using mnemonics found in FILE

#### -o DIR, --outdir=DIR File output directory (will be created if it does not exist) [default: length\_distribution]

#### R options:

-R PARAM=VAL Pass VAL for PARAM when calling R functions. May be specified multiple times.

Note: This command requires only an annotations file as a parameter and performs minimal computation. As such, it is a useful test to make sure Segtools works on your system.

Note: Since the violin plot is based upon a density distribution, the lengths of all the segments in the segmentation or annotations is saved in a tab file to allow this plot to be regenerated solely from R. Unfortunately, for large annotationss, this tab file can get very large (hundreds of megabytes). We hope to revise this by saving instead a histogram-like summary of the segment lengths instead of a separate length for each segment.

#### <span id="page-11-0"></span>**segtools-nucleotide-frequency**

This command computes nucleotide and dinucleotide frequencies across labels in a segmentation of groups in an annotations file. The nucleotide sequence is specified by providing a [Genomedata](https://www.pmgenomics.ca/hoffmanlab/proj/segway/) archive which allows efficient, low-memory operations on genomic sequences.

Visualization A heatmap of the normalized dinucleotide frequencies across segment labels.

Summary file A table of all nucleotide and dinucleotide frequencies.

Usage: segtools-nucleotide-frequency [OPTIONS] ANNOTATION GENOMEDATAFILE

#### Options:

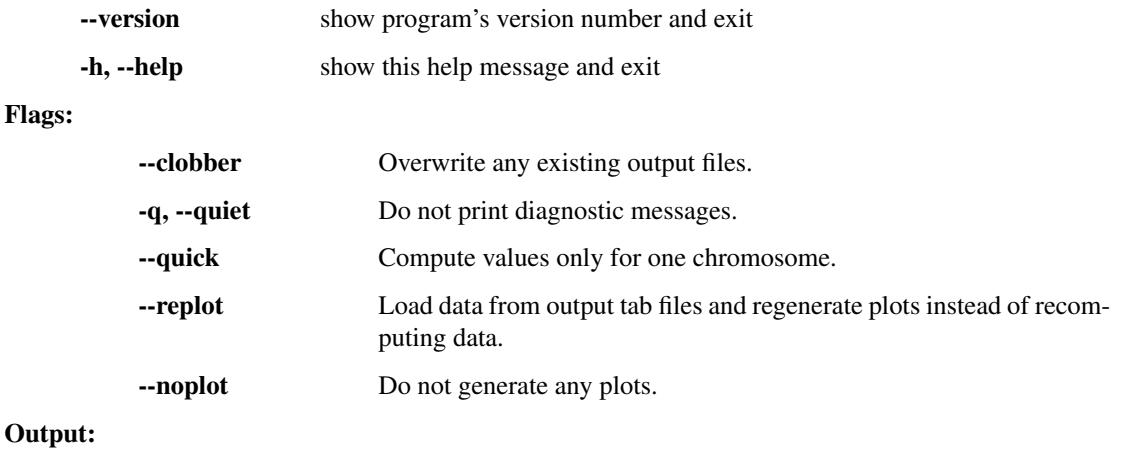

# Outp

-m FILE, --mnemonic-file=FILE If specified, labels will be shown using mnemonics found in FILE

-o DIR, --outdir=DIR File output directory (will be created if it does not exist) [default: nucleotide\_frequency]

#### R options:

-R PARAM=VAL Pass VAL for PARAM when calling R functions. May be specified multiple times.

#### <span id="page-12-0"></span>**segtools-transition**

This command takes a segmentation and computes the frequencies all all possible transitions between segment labels.

Visualization A heatmap of transition frequencies between segment labels.

Visualization A graph of the transitions between labels with frequencies exceeding a given threshold. The weight of an edge is a linear function of the transition frequency.

Output file The transition graph in .dot format.

Summary file A table of transition frequencies.

If a segment with label A is immediately followed by a segment with label B, then this is counted as one A->B transition. This command is thus most useful for segmentations that are a partition of large regions or the whole genome. If your segmentation consists of a collection of peak calls or regions of interest, then it is unlikely that there are many pairs of directly adjacent segments, and the results will be meaningless.

In many cases, there will be at least one transition between every pair of segment labels, making the transition graph fully connected. To make the graph more interpretable, the transition frequencies can be thresholded by value (--prob-threshold) or quantile (--quantile-threshold) before drawing the edges.

Usage: segtools-transition [OPTIONS] SEGMENTATION

#### Options:

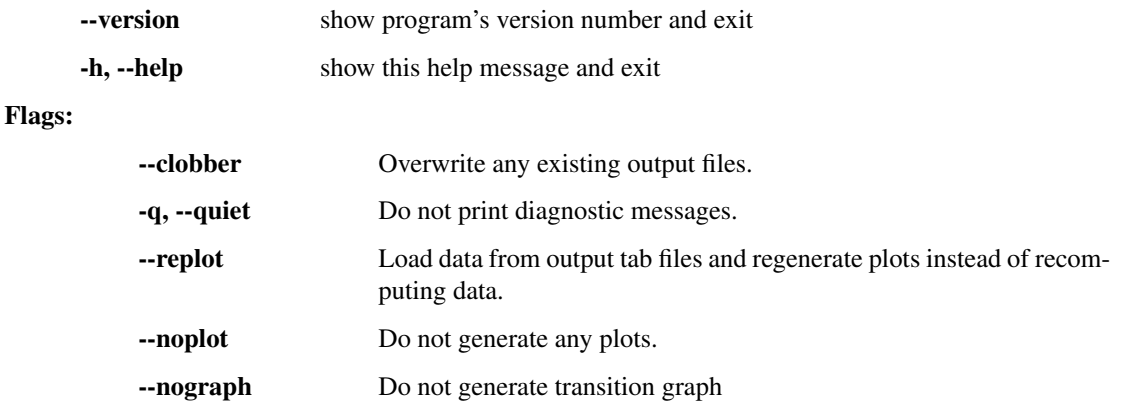

#### Output:

-m FILE, --mnemonic-file=FILE If specified, labels will be shown using mnemonics found in FILE

-o DIR, --outdir=DIR File output directory (will be created if it does not exist) [default: transition]

Transition frequency plot options:

--dd, --dendrogram include dendrogram along edge of levelplot [default: False]

#### Transition graph options:

-P VAL, --prob-threshold=VAL ignore all transitions with probabilities below this absolute threshold [default: 0.15]

-Q VAL, --quantile-threshold=VAL ignore transitions with probabilities below this probability quantile [default: 0.0]

#### Non-segmentation files:

-g, --gmtk The SEGMENTATION argument will instead be treated as a GMTK parameter file. If a mnemonic file is not specified, one will be created and used.

#### R options:

-R PARAM=VAL Pass VAL for PARAM when calling R functions. May be specified multiple times.

# **1.5.2 Commands that compare a segmentation to an annotation**

### <span id="page-13-0"></span>**segtools-aggregation**

This command looks at the aggregate occurrence of segment labels around and within a set of annotations.

- Visualization A graph showing the count or enrichment of each segment label on the y-axis and the position relative to the annotation on the x-axis.
- Output file A table of the aggregate count of each segment label at each interrogated position around the annotations.

A typical example of this would be to look at the relative occurrences of segment labels around transcription start sites (TSSs). You would do this with something like:

segtools-aggregation --normalize segmentation.bed tss.gff

If you have two different classes of TSSs that you were interested in (say, expressed and unexpressed), you can use the third column of the GFF file as a grouping variable and then specify the  $-\gamma$  roups flag.

By default, the y-axis of the aggregation plot is the number of segments of a given label that overlap a region. This is useful in some applications, but more often you are interested in the enrichment or depletion of various labels relative to what you might expect by chance. This is especially true if the segments in one label are significantly longer than those in another label. In these cases, the  $\frac{-\text{normalize flag}}{\text{flag}}$  should be used.

Usage: segtools-aggregation [OPTIONS] SEGMENTATION ANNOTATION

Plot the enrichment of the SEGMENTATION labels relative to the position of features in ANNOTATION. Features can be grouped by the 'name'/'feature' column by supplying –groups.

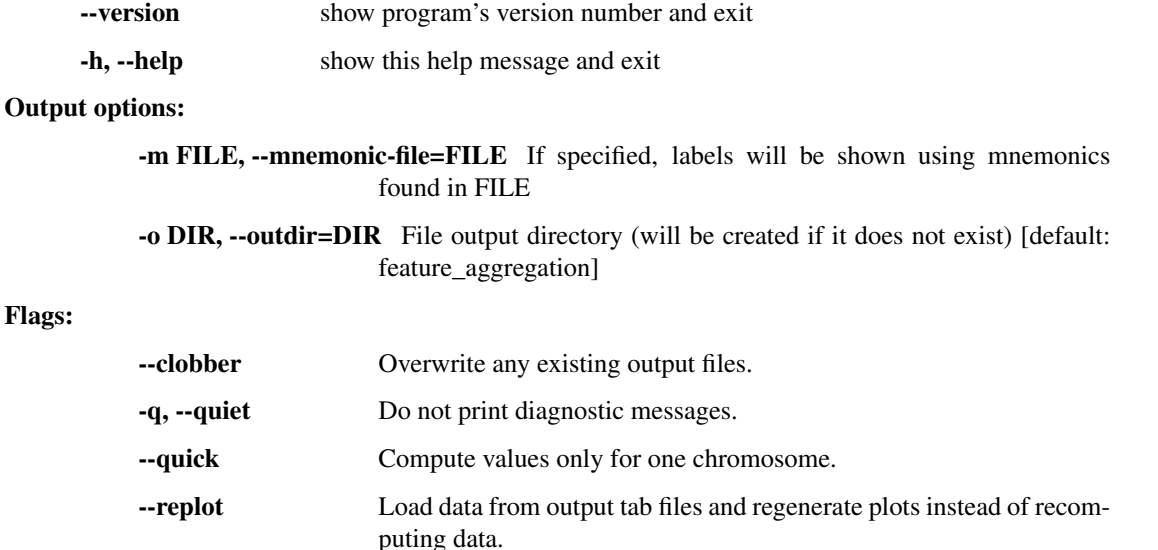

<span id="page-14-1"></span>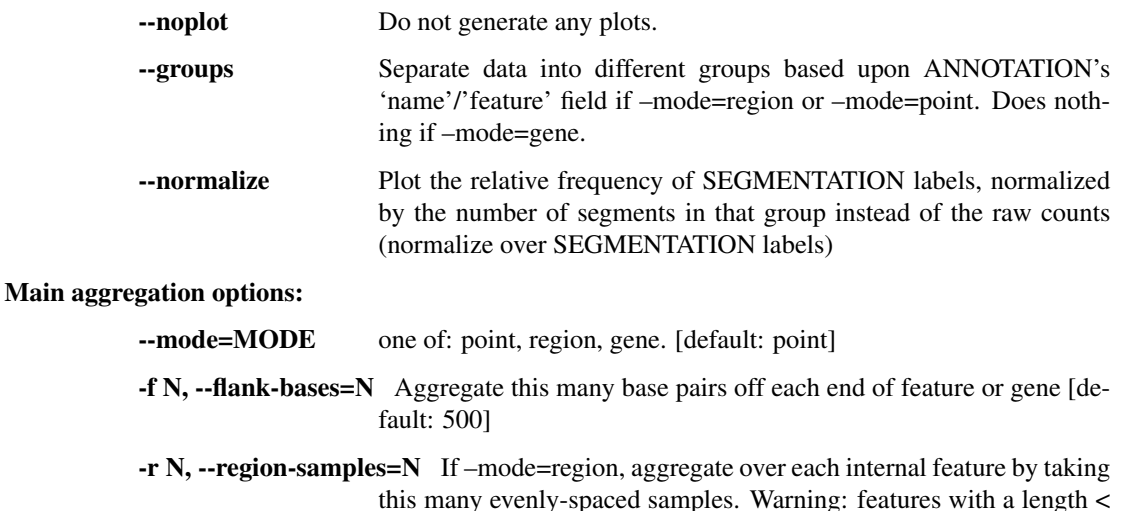

N will be excluded from the results [default: 50] Gene aggregation options:

> -i N, --intron-samples=N Aggregate over each intron by taking this many evenly- spaced samples [default: 50]

> -e N, --exon-samples=N Aggregate over each exon by taking this many evenly- spaced samples [default: 25]

#### R options:

#### -R PARAM=VAL Pass VAL for PARAM when calling R functions. May be specified multiple times.

#### Further description of selected options:

**--mode** <mode>

Specify the aggregation mode. The following options are available: point, region, and gene. The default is point.

point: This mode aggregates around point-like features such as TSSs, TESs, or single-base peak calls. This mode looks at where segments occur in the 5' and 3' flanking regions of each feature. If the feature annotations have strand specifications (column 7), then the aggregation is strand-corrected so that the 5' flank region is always upstream of the feature. The width (in base pairs) of these flanking regions can be set with the --flank-bases option (default 500 bp).

region: This mode aggregates around region-like features such as transcription factor binding sites, ChIP-seq peak calls, or promoter regions. This will be the appropriate mode for most annotations. This mode is similar to point, but with the addition of an internal region which is aggregated over as well. To account for regions of varying length, evenly-spaced samples are taken from the span of each feature. The number of these samples can be set with --region-samples. Features that span fewer bases than this sample number are skipped.

<span id="page-14-0"></span>gene: This is a special mode for aggregating with respect to an idealized gene model. Rather than specifying a normal GFF file, the annotation file must be in [GTF format](http://genome.ucsc.edu/FAQ/FAQformat.html#format4) and have features with names exon and CDS, as provided by exporting data from the [UCSC Table Browser](http://genome.ucsc.edu/cgi-bin/hgTables?command=start) in [GTF format.](http://genome.ucsc.edu/FAQ/FAQformat.html#format4) This mode is similar to region, but with many regions that correspond to idealized transcriptional and translational models of genes. For the transcriptional model, there are regions corresponding to initial, internal, and terminal exons and introns. For the translational model, there are initial, internal, and terminal 5' and 3' UTR regions, and initial and terminal CDSs. In the visualization output, each type of model is laid out in a logical progression so that genes are viewed in profile and gene-component-specific associations can be easily seen. Because introns and exons are typically different lengths, the  $-$ -intron-samples and  $-$ exon-samples options allow you to specify the number of samples that are taken in these regions (like in region mode). *Note: If there are multiple transcripts with the same gene ID, then the longest transcript is used.*

#### <span id="page-15-2"></span>**--normalize**

This option normalizes the y-axis of the aggregation plot, displaying enrichment and depletion instead of counts at each position. The enrichment of label  $l$  at position  $p$  is calculated with the following formula:

$$
enrichment(l, p) = \log_2 \frac{f_{obs} + 1}{f_{rand} + 1}
$$

where  $f_{obs}$  is the observed overlap frequency and  $f_{rand}$  is the overlap frequency expected at random, defined by:

$$
f_{obs} = \frac{count(l, p)}{\sum_{labels} count(p)}
$$

$$
f_{rand} = \frac{bases\_in\_label(l)}{\sum_{labels} bases\_in\_label}
$$

The enrichment is thus bounded by  $[-1, 1]$ , with 1 corresponding to extreme enrichment and -1 to extreme depletion.

<span id="page-15-1"></span>**--groups**

Group the features by the value of the third column of the GFF or GTF file (the name field). This option is useful if you want to compare aggregation profiles with respect to multiple classes of features, such as TSSs split by expression level or cell type.

#### <span id="page-15-0"></span>**segtools-feature-distance**

This command takes a segmentation and one or more annotations files and prints the distance from each segment to the nearest annotation in each file. Results are printed in tab-delimited format on stdout:

chrom<TAB>start<TAB>end<TAB>label<TAB>...

where  $\dots$  is a tab-delimited list of distances, one per annotation file.

This command can be used in conjunction with other command-line UNIX utilities to easily sort and filter segments by their distance from important genomics features. For example, given a segmentation from genomic insulator sites, you could use this command to find the 100 insulators farthest from any transcription start site. The command can also be used to filter segments that overlap annotation sets by filtering for distances of 0.

Usage: segtools-feature-distance [OPTIONS] SEGMENTATION ANNOTATION

Given a SEGMENTATION and ANNOTATION file, 1) prints the distance of each segment to the nearest feature in the ANNOTATION file (zero if the two overlap) and 2) generates a histogram of these distances. Distance is the difference between the nearest bases of the segment and the feature, so if there is one base pair between them, the distance is 2. Distances can be strand-corrected with respect to stranded features by specifying –stranded.

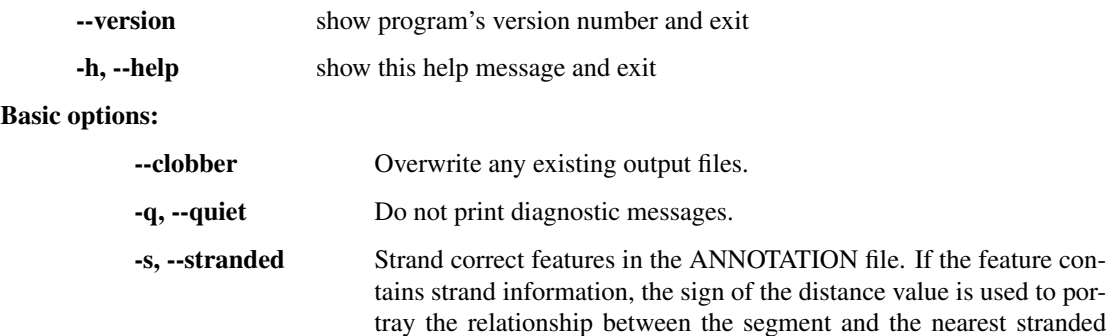

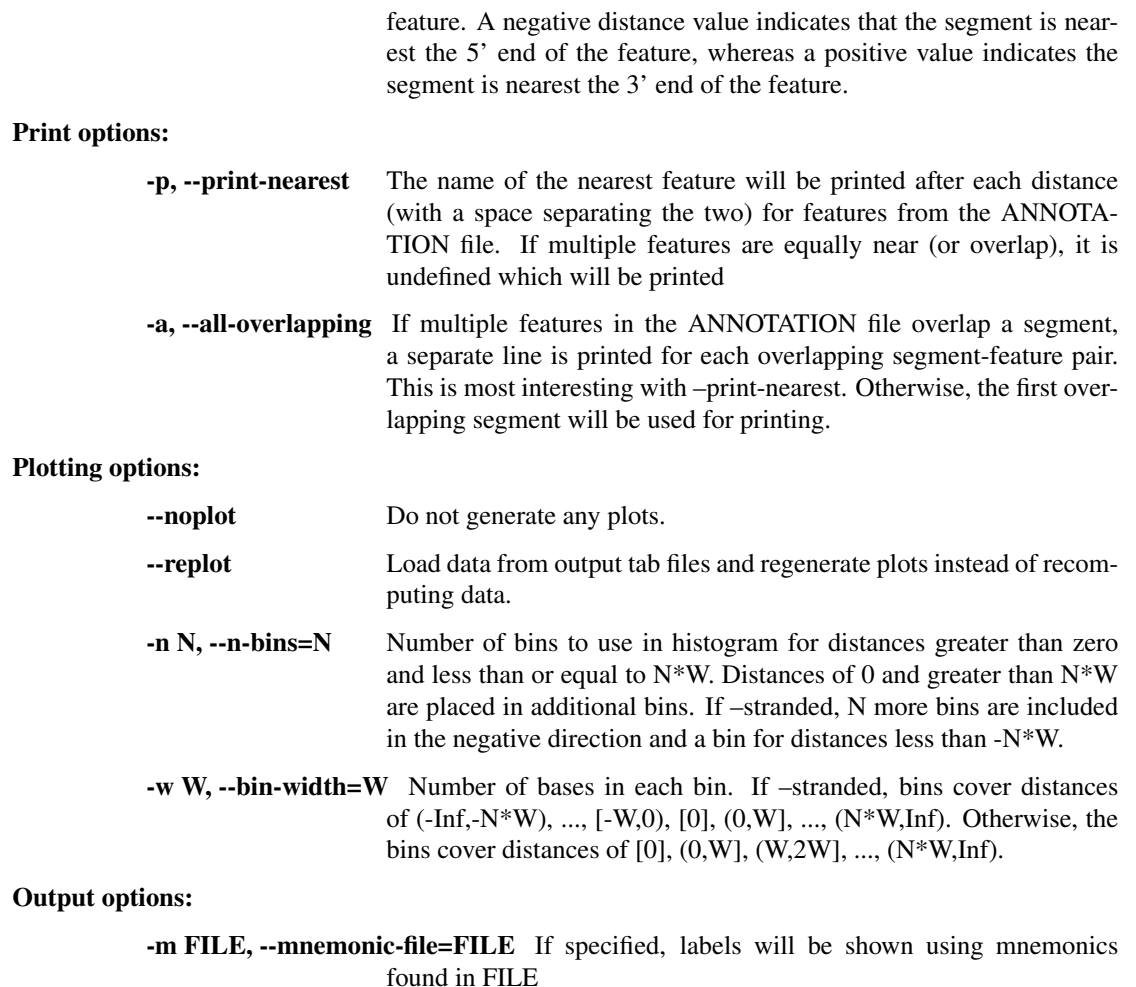

-o DIR, --outdir=DIR File output directory (will be created if it does not exist) [default: feature\_distance]

#### R options:

-R PARAM=VAL Pass VAL for PARAM when calling R functions. May be specified multiple times.

#### <span id="page-16-0"></span>**segtools-overlap**

#### segtools-overlap [OPTIONS] SEGMENTATION ANNOTATIONS

This command measures the base-wise or segment-wise overlap between segments in a segmentation and in an annotation.

- Visualization A heatmap of the frequency of overlap between segment labels and annotation groups, with each row normalized to sum to 1.
- Visualization If --by=bases, a cumulative precision-recall plot for the ability of segment labels to predict annotation groups, where labels are accumulated in order of decreasing precision.
- Output file A confusion matrix of the number of overlaps between segment labels and annotation groups.
- Summary file A table of the precision and recall of each segment label with respect to each annotation group.

The primary output is a confusion matrix, computed at the base level or the segment level. In the matrix, each row corresponds to one segment label, each column corresponds to one annotation label, and each cell indicates the amount of overlap between the corresponding pair of labels. If  $-\text{by}=$  bases, the entry in cell (i,j) contains the number of bases that are assigned the segment label i and the annotation label j. If  $-\text{by-segments}$ , cell (i,j) contains the number of segmentation segments with label i that overlap with annotation segments with label j.

#### Usage: segtools-overlap [OPTIONS] SEGMENTATION ANNOTATION

SEGMENTATION and ANNOTATION files should be in BED, GFF, or GTF format (grouped on 'name'/'feature' columns). Results summarize the overlap of SEGMENTATION groups with ANNOTATION groups. The symmetric analysis can be performed by rerunning the program with the input file arguments swapped (and a different output directory).

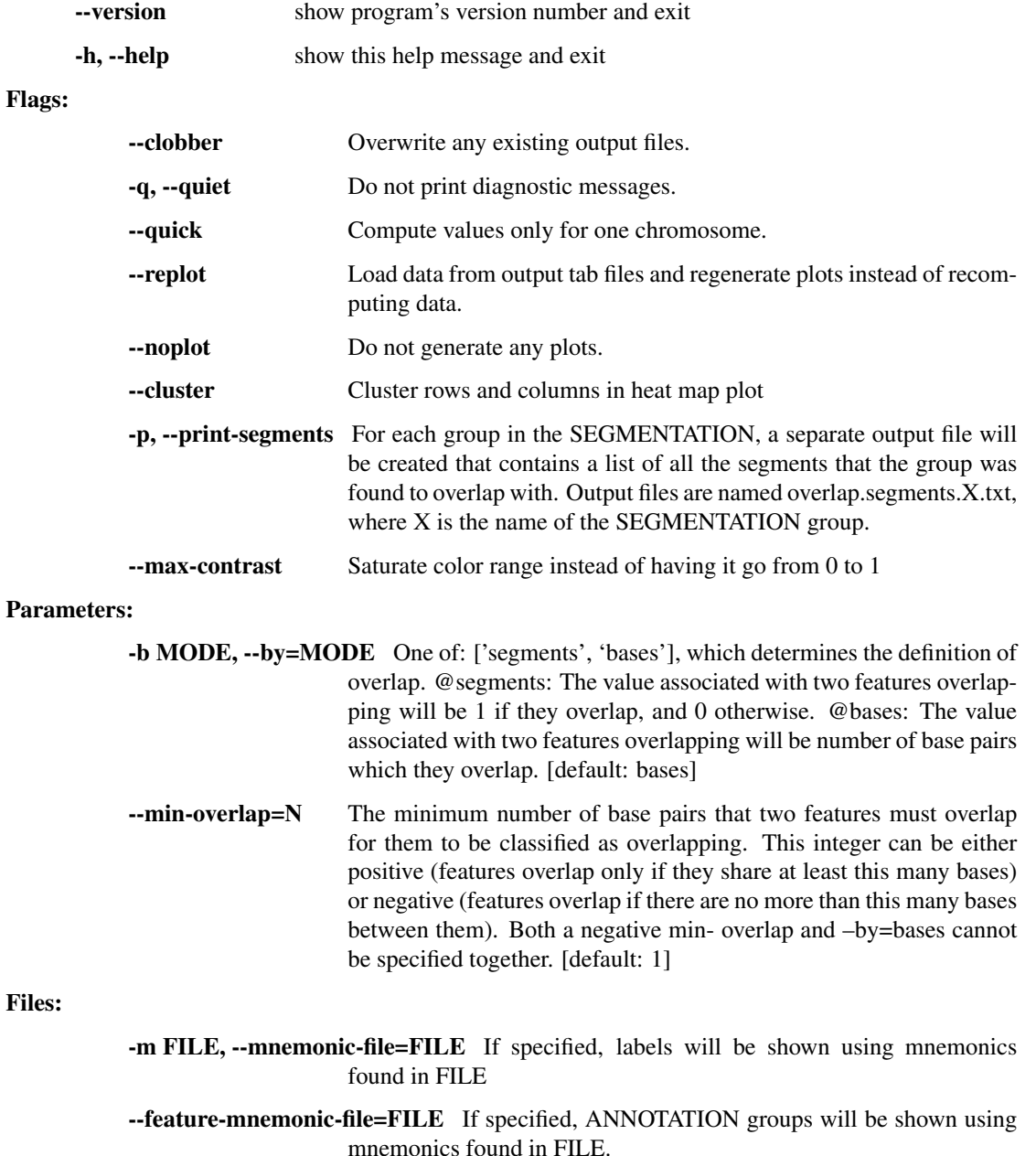

-o DIR, --outdir=DIR File output directory (will be created if it does not exist) [default: overlap]

#### <span id="page-18-1"></span>R options:

-R PARAM=VAL Pass VAL for PARAM when calling R functions. May be specified multiple times.

#### Additional description of selected options:

#### **--min-overlap** <n>

This specifies the minimum number of bases that a segment and an annotation must overlap for that overlap to be counted. This number can be positive or negative, with  $\langle n \rangle = 1$  indicating that the segment and annotation must overlap by at least one base,  $a < n > 0$  indicating that they can be directly adjacent, and  $\langle n \rangle = -1$ indicating that there can be one base separation for them to still count as overlapping. The default value is 1.

Note: The precision-recall plot is only generated for base-wise overlap.

#### <span id="page-18-0"></span>**segtools-signal-distribution**

This command takes a segmentation and a [Genomedata](https://www.pmgenomics.ca/hoffmanlab/proj/segway/) archive and summarizes the distribution of values for each Genomedata track that fall within segments of each label.

- Visualization A heatmap of the mean value for each label-track pair, augmented with a bar representing the standard deviation of that value.
- Summary file A table of the mean, standard deviation, and number of data points for each label-track pair.

#### Parallelization:

Depending upon the segmentation and the Genomedata archive, this command can take a very long time to run. To help speed it up, you can parallelize the command by chromosome. To do this, you would first submit a job for each chromosome that doesn't plot anything, then merge the results to generate the final output. Here is sample pseudocode:

```
indirs = []for <chrom> in <chroms>
 outdir = sub_<chrom>
 submit_job --name=<run_id> segtools-signal-distribution --noplot --chrom=<chrom> --outdir=<outdir>
 indirs.add("--indir=" + <outdir>)
submit_job --hold_on=<run_id> segtools-signal-distribution --indirs=<indirs>
```
Usage: segtools-signal-distribution [OPTIONS] SEGMENTATION GENOMEDATAFILE

#### Options:

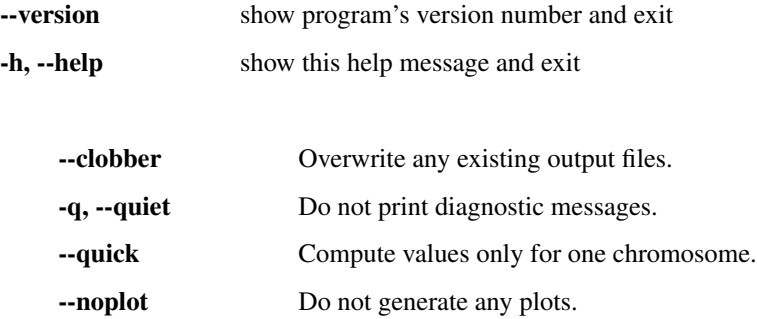

Flags:

- <span id="page-19-1"></span>-replot Load data from output tab files and regenerate plots instead of recomputing data.
- --create-mnemonics If mnemonics are not specified, they will be created and used for plotting

### I/O options:

- -t TRANSFORMATION, --transformation=TRANSFORMATION Applies the transformation on the data upon reading from genomedata.The default is None, and currently only 'arcsinh' is implemented.
- -c CHROM, --chrom=CHROM Only perform the analysis on data in CHROM, where CHROM is a chromosome name such as chr21 or chrX (option can be used multiple times to allow multiple chromosomes)
- --order-tracks=FILE If specified, tracks will be displayed in the order in FILE. FILE must be a permutation of all the printed tracks, one per line, exact matches only.
- --order-labels=FILE If specified, label will be displayed in the order in FILE. FILE must be a permutation of all the labels (after substituting with mnemonics, if specified), one per line, exact matches only.
- -i DIR, --indir=DIR Load data from this directory. This directory should be the output directory of a previous run of this module. This option can be specified multiple times to merge previous results together.
- -m FILE, --mnemonic-file=FILE If specified, labels will be shown using mnemonics found in FILE
- -o DIR, --outdir=DIR File output directory (will be created if it does not exist) [default: signal\_distribution]

#### R options:

-R PARAM=VAL Pass VAL for PARAM when calling R functions. May be specified multiple times.

#### Additional description of selected options:

```
--chrom <chrom>, -c <chrom>
```
Restrict the analysis to the single chromosome specified. This option is useful in parallelizing this command. <chrom> must exactly match a chromosome in the Genomedata archive (genome[<chrom>] must be valid).

#### **--create-mnemonics**

Use the hierarchically-clustered heatmap of mean values to generate mnemonics for the segmentation labels. The mnemonic labels are of the form:  $X, Y$ , where X is the group number and Y is the index in that group.

```
--indir <dir>, -i <dir>
```
Load data from the output directory of a previous run of this command. This option can be specified multiple times, making it useful for parallelizing this command, since multiple results can be merged together to generate the final output.

```
--transformation <transformation>, -t <transformation>
```
Transforms data upon reading from genomedata archive. This is desired when comparing gmtk parameters with signal distribution because Segway transforms data by default.

# <span id="page-19-0"></span>**1.5.3 Segtools utilities**

# **segtools-compare**

This command compares two segmentations by a specified metric. Currently, the only supported metric is --edit-distance.

Usage: segtools-compare [OPTIONS] SEGMENTATION SEGMENTATION

Compare two segmentations

# Options:

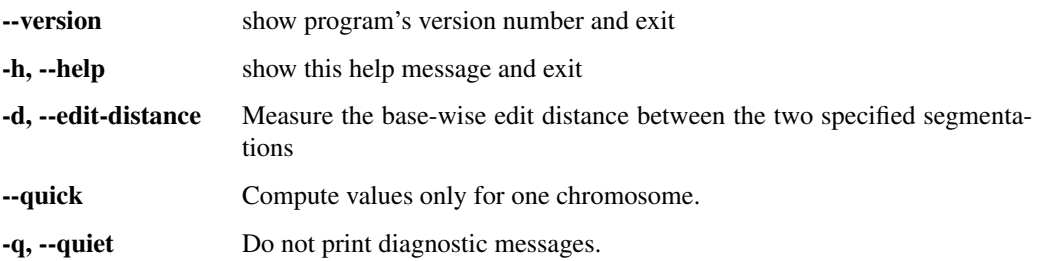

# <span id="page-20-0"></span>**segtools-flatten**

This command takes multiple segmentations and combinatorially flattens them into one. Thus, there is a segment boundary in the new segmentation for every segment boundary in any of the input segmentations. The label for each new segment is a concatenation of the labels for segments that overlap this segment. We hope to expand this to support annotations files in the near future.

For example, given two files of regions of high transcription factor binding, one with peak calls and one with a lower threshold, you could create a single segmentation from the two files with:

```
segtools-flatten peaks.gff regions.bed.gz
```
The new segmentation would have one segment label for bases that are covered by regions.bed.gz but not peaks.gff, one for bases covered by both files, and one for bases covered by only peaks.gff (if there are any). The command prints the new segmentation in BED format to standard output, by default, but --mnemonic-file and --outfile can be specified to create a segmentation file with a corresponding *[mnemonic file](#page-23-0)* that can be used in further Segtools analyses.

```
Usage: segtools-flatten [OPTIONS] SEGMENTATION...
```
Combine segments from all SEGMENTATION files, labeling with unique labels for each combination of overlapping that occurs. Outputs a bed file on stdout (-o to change), and generates a file in the current directory that describes the generated labels (use -m to change).

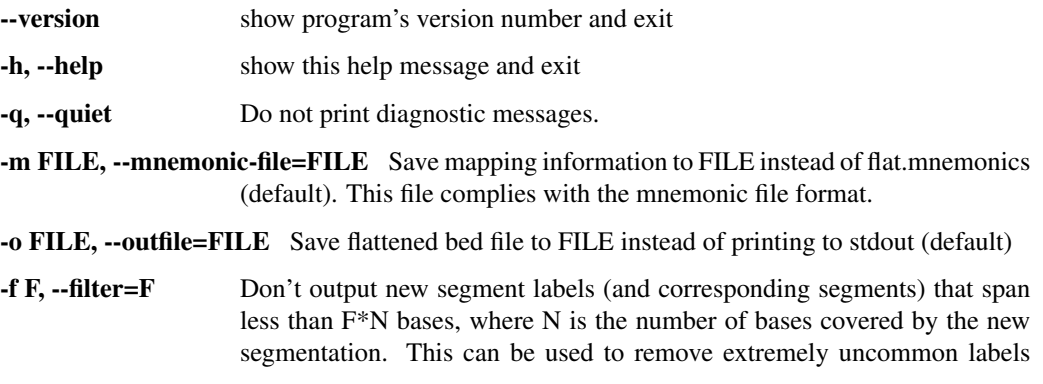

(e.g.  $F = 0.01$ ) that are the more likely to be spurious. Filtering is off by default.

# <span id="page-21-0"></span>**segtools-html-report**

This command is intended to be run after other Segtools commands. Starting in the current working directory (or directory provided with  $-\text{results-dir}$ ), the command finds files produced by the other Segtools commands (files matching  $\star/\star$ . div) and compiles the results into an HTML report for review. Run it in the parent directory of these directories.

The SEGMENTATION argument and  $-$ mnemonic-file option should be the same as used to run the other Segtools commands.

Usage: segtools-html-report [OPTIONS] SEGMENTATION

#### Options:

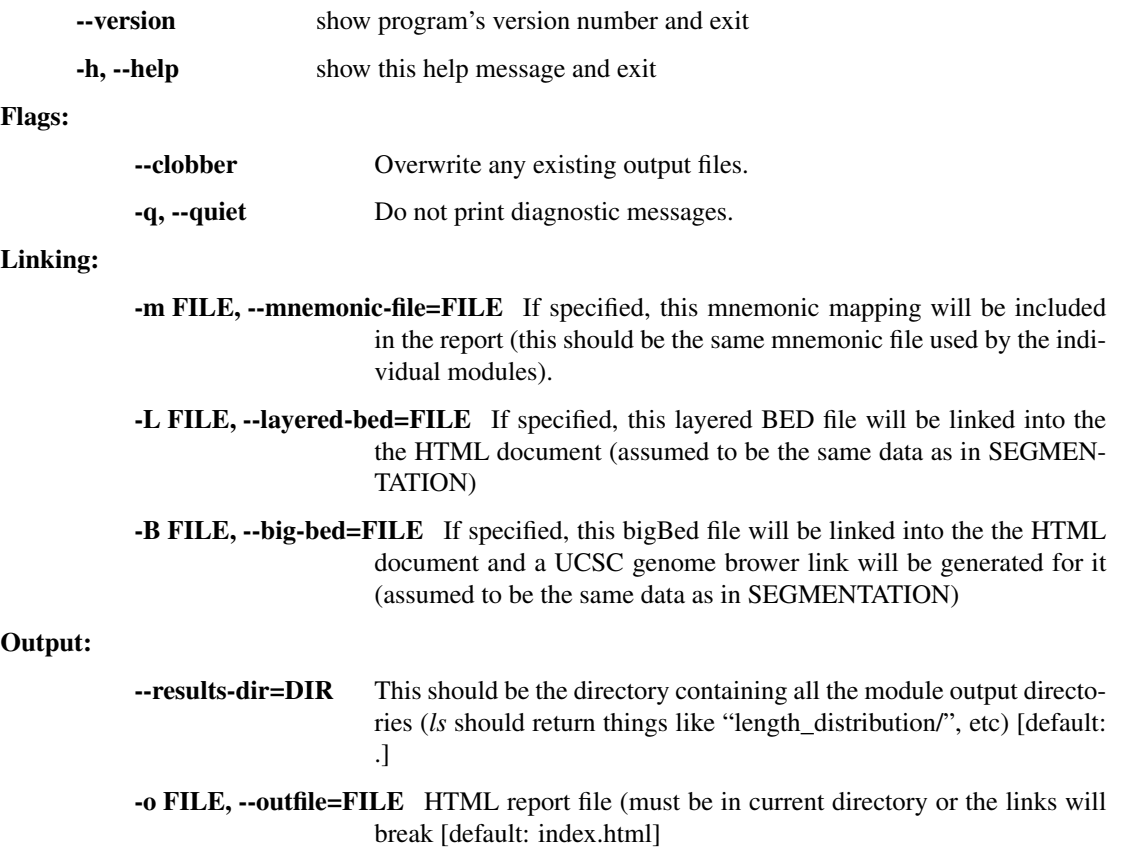

# <span id="page-21-1"></span>**segtools-preprocess**

This command takes a segmentation or annotations file (INFILE) and generates a binary, preprocessed file (IN-FILE.pkl) that can be quickly loaded in subsequent calls to Segtools commands. This is especially useful if you want to run many Segtools commands on one segmentation. If you don't preprocess the segmentation, each Segtools command parses the segmentation file independently. If the segmentation is large, this can add an hour or more to the runtime of each Segtools command. Preprocessing cuts this load time to just a few seconds. See --help for more details.

If you specify OUTFILE, *.pkl.gz* will be added on to its end for you, so there is no need to add it on yourself.

Usage: segtools-preprocess [OPTIONS] INFILE [OUTFILE]

If Segtools is taking too long to parse your large segmentation or annotation file (specify –annotation), this tool allows you to pre-process that file only once and have it load much faster in the future. INFILE will be parsed to create a special binary file with a name of the form: "INFILE.pkl" or "OUTFILE.pkl". Then, you can substitute this new file for the corresponding SEGMENTATION or ANNOTATION argument in future Segtools calls and Segtools will parse it in much faster (but be sure to keep the ".pkl" extension intact)!

### Options:

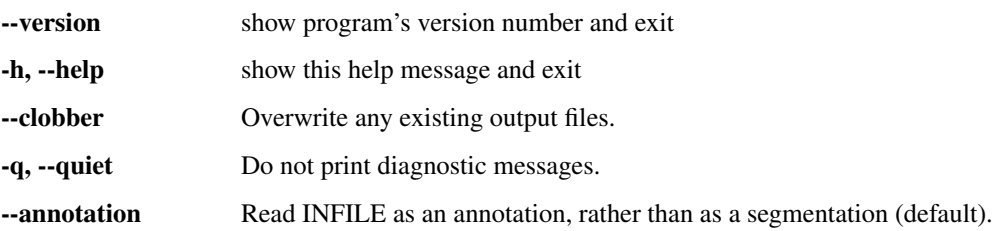

# <span id="page-22-0"></span>**segtools-relabel**

This command generates a new segmentation by remapping the labels in a segmentation according to a mnemonic file. Multiple old labels can be mapped to the same new label. Immediately adjacent segments that have the same new label are merged, so that in the new segmentation, no two consecutive segments have the same label.

#### Usage: segtools-relabel [OPTIONS] SEGMENTATION MNEMONICFILE

Generates a new segmentation by first relabeling the segments in a given SEGMENTATION according to the label mappings in MNEMONICFILE and then merging overlapping segments with the same final label. Outputs the new segmentation in bed format to stdout (-o to change).

#### Options:

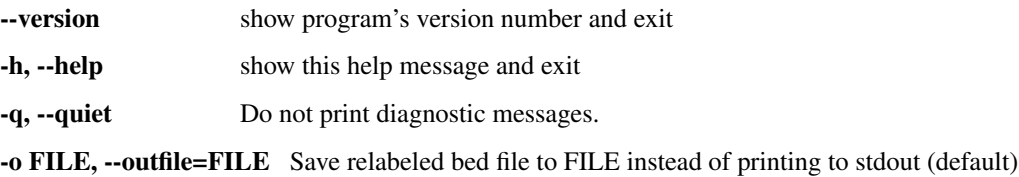

# **1.5.4 Other commands**

# <span id="page-22-1"></span>**segtools-gmtk-parameters**

This command analyzes the dynamic Bayesian network emission parameters generated by [GMTK.](https://melodi.ee.washington.edu/gmtk/) This command just calls the relevant parts of other commands, generating transition plots, a transition graph, and a heatmap of the mean and standard deviation values for each label and track. See  $-\text{help}$  for more information.

Usage: segtools-gmtk-parameters [OPTIONS] PARAMSFILE

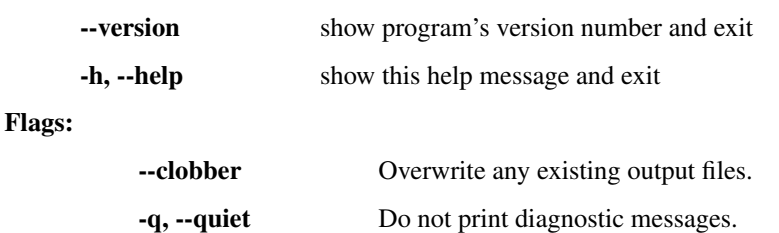

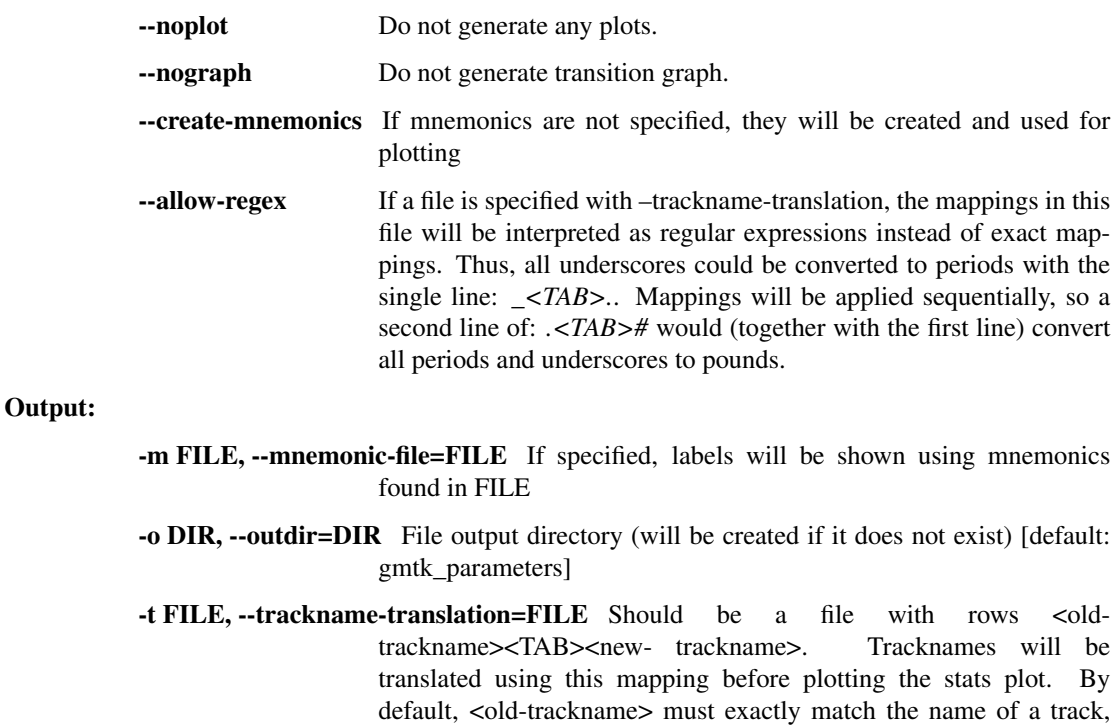

Transition graph options:

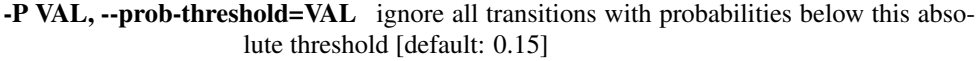

but –allow-regex provides more flexibility.

- -Q VAL, --quantile-threshold=VAL ignore transitions with probabilities below this probability quantile [default: 0.0]
- **--gene-graph** Make each node of the graph a reference to a .ps image an "image" subdirectory. Currently, these .ps files need to be made separately.

R options:

-R PARAM=VAL Pass VAL for PARAM when calling R functions. May be specified multiple times.

# <span id="page-23-0"></span>**1.6 Mnemonics**

Mnemonic files are supported by most of the Segtools commands and provide a way to rename and reorder the displayed labels without repeating the full analysis. Mnemonic files must contain two or three tab-separated columns and must contain start with the following header (the description column is optional):

old{TAB}new[{TAB}description]

#### Renaming:

Each line of the mnemonic file specifies a mapping from the "old" name (the one appearing in the segmentation file) to the "new" name (the one to be displayed). Because the new name must fit into small spaces in plots (such as axis labels), this field should not be longer than a few characters (such as "I" for insulator). Longer descriptions can be specified in the description column.

#### Reordering:

The order of the lines in the mnemonic file determines the order the labels will be shown in plots.

# Example:

If the segmentation file contains segments with labels of A, B, and C, but you want A to be displayed as A1, C to be displayed as A2, and the two of them to be next to each other in plots, then you should construct the following mnemonic file:

old new A A1 C A2 B B

Including the B line is not necessary, but it makes it easier to reorder the labels later (for instance, if you want B to come first). A description column could also have been included. This file should be saved as something like second  $try$ .mnemonics and should be passed into Segtools commands with --mnemonic-file=/path/to/second\_try.mnemonics.

If you had previously run Segtools commands on the segmentation before creating these mnemonics, you could speed up the plot corrections by using the commands' --replot option (all other options and arguments should still be specified to ensure correctness).

# <span id="page-24-0"></span>**1.7 Support**

For support of Segtools, please write to the [<segtools-users@uw.edu>](mailto:segtools-users@uw.edu) mailing list, rather than writing the authors directly. Using the mailing list will get your question answered more quickly. The mailing list also allows us to pool knowledge and reduce the number of repeated inquiries. You can subscribe here:

<https://mailman1.u.washington.edu/mailman/listinfo/segtools-users>

If you want to report a bug or request a feature, please do so using our issue tracker:

<https://bitbucket.org/hoffmanlab/segtools/issues/>

If you do not want to read discussions about other people's use of Segtools, but would like to hear about new releases and other important information, please subscribe to [<segtools-announce@uw.edu>](mailto:segtools-announce@uw.edu) by visiting this web page:

<https://mailman1.u.washington.edu/mailman/listinfo/segtools-announce>

# **CHAPTER**

**TWO**

# **INDICES AND TABLES**

- <span id="page-26-0"></span>• genindex
- modindex
- search

# <span id="page-28-0"></span>Symbols

–chrom <chrom>, -c <chrom> segtools-signal-distribution command line option, [16](#page-19-1) –clobber command line option, [6](#page-9-1) –create-mnemonics segtools-signal-distribution command line option, [16](#page-19-1) –groups segtools-aggregation command line option, [12](#page-15-2) –help, -h command line option, [6](#page-9-1)  $-$ indir  $\langle$ dir $\rangle$ ,  $-$ i $\langle$ dir $\rangle$ segtools-signal-distribution command line option, [16](#page-19-1) –min-overlap <n> segtools-overlap command line option, [15](#page-18-1) –mnemonic-file <file>, -m <file> command line option, [6](#page-9-1) –mode <mode> segtools-aggregation command line option, [11](#page-14-1) –noplot command line option, [6](#page-9-1) –normalize segtools-aggregation command line option, [11](#page-14-1) –outdir <dir>, -o <dir> command line option, [6](#page-9-1) –quick command line option, [6](#page-9-1) –quiet, -q command line option, [6](#page-9-1) –replot command line option, [6](#page-9-1) –transformation <transformation>, -t <transformation> segtools-signal-distribution command line option, [16](#page-19-1) –version command line option, [6](#page-9-1) -R <PARAM=VAL> command line option, [6](#page-9-1)

# C

command line option –clobber, [6](#page-9-1) –help, -h, [6](#page-9-1)

–mnemonic-file <file>, -m <file>, [6](#page-9-1) –noplot, [6](#page-9-1) –outdir <dir>, -o <dir>, [6](#page-9-1) –quick, [6](#page-9-1) –quiet, -q, [6](#page-9-1) –replot, [6](#page-9-1) –version, [6](#page-9-1) -R <PARAM=VAL>, [6](#page-9-1)

# S

segtools-aggregation command line option –groups, [12](#page-15-2) –mode <mode>, [11](#page-14-1) –normalize, [11](#page-14-1) segtools-overlap command line option –min-overlap <n>, [15](#page-18-1) segtools-signal-distribution command line option –chrom <chrom>, -c <chrom>, [16](#page-19-1) –create-mnemonics, [16](#page-19-1)  $-$ indir  $\langle$ dir $>$ ,  $-i$   $\langle$ dir $>$ , [16](#page-19-1) –transformation <transformation>, -t <transformation>, [16](#page-19-1)